How to apply for Degree Conferral (Graduation)

Through the myIIT portal, choose the Welcome tab, then select Student Dashboard. Finally, select the Apply to Graduate link

<u>Step 1</u>

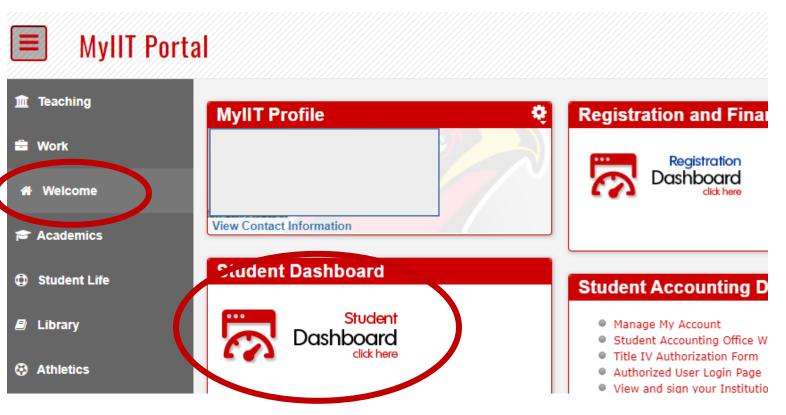

## Student Dashboard

## Hello

Welcome to the new student dashboard! We are excited to offer you several new fea menu tree (grid) in the top left corner of this page. (Desktop shortcut is Alt+M.)

There will be one section code for certain online courses:

· P - Online with an in person exam or proctored exam

Here are some quick links to get you started:

- Personal Information
- Student Profile
- Financial Aid
- Billing and Payments
- View Unofficial Transcript
- Order Official Transcript
- Apply to Graduate
  - Ceremony Response

Feel free to reach out to us if you have any questions as you navigate these pages.

- Office of the Registrar registrar@iit.edu
- · Financial Aid finaid@iit.edu
- Student Accounting sa@iit.edu

Please use the link below to check your network speed

OTS Computer Recommendations and Network Speed Test